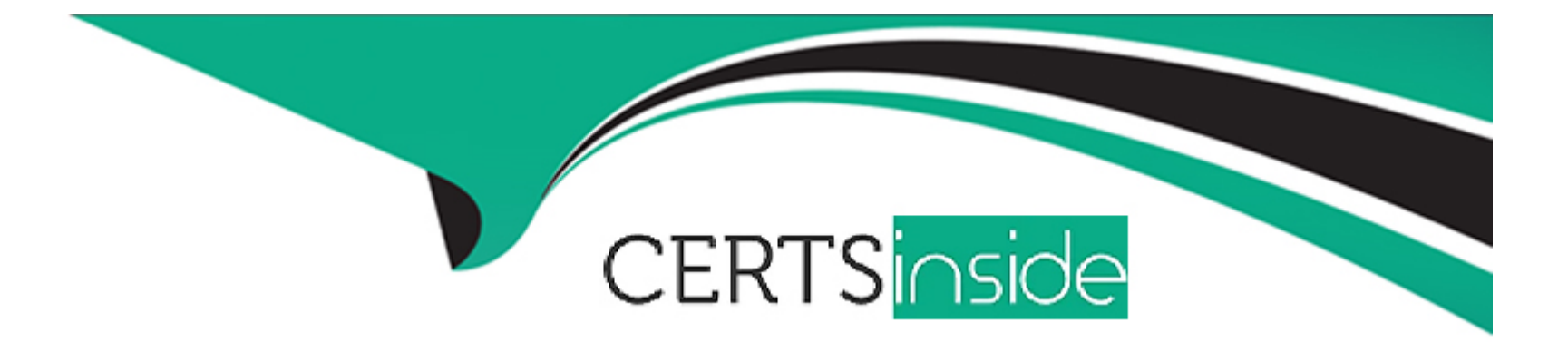

# **Free Questions for AD0-E327 by certsinside**

# **Shared by Ingram on 24-05-2024**

**For More Free Questions and Preparation Resources**

**Check the Links on Last Page**

# **Question 1**

#### **Question Type: MultipleChoice**

A retail company would like to send a promotional offer to their loyalty customers which is redeemable by a phone call to their customer call center The segmented population for the send is 23,500 and the customer center is equipped to redeem 5,000 offers each day.

How would a business practitioner ensure that the offers are controlled in a sequential send?

### **Options:**

**A-** Create multiple segments of 5000 to be sent sequentially and apply pressure rules to prevent marketing fatigue

**B-** Create an incremental query and apply the Capacity Typology rule to exclude the messages when the limit of 5000 is reached

**C-** Create an incremental send for 5000 offers and apply the Filtering Typology rule to exclude the () messages when the limit is reached

**D-** Limit the 23.5K segment to segment of 5000 each day and apply the Control Typology rule to exclude the messages when the limit is reached

### **Answer:**

 $\mathcal{C}$ 

# **Explanation:**

To manage the flow of promotional offers and ensure the call center can handle the redemption volume effectively, the business practitioner would need to implement a controlled delivery process. By creating an incremental send for 5,000 offers, the practitioner can distribute the promotional offers in manageable batches. The application of the Filtering Typology rule serves to halt the send process once the daily limit of 5,000 offers is reached, ensuring that no more than 5,000 customers are contacted per day. This approach prevents overwhelming the call center and helps maintain an organized redemption process. The typology rule will filter out any additional sends after the daily quota has been met, resuming only the next day with the next batch of 5,000 until the entire segment of 23,500 is covered. Reference: The response is based on the understanding of typology rules and send management within Adobe Campaign Classic or similar campaign management systems, ensuring the delivery process aligns with the operational capacity of the call center.

# **Question 2**

### **Question Type: MultipleChoice**

A business practitioner created a budget campaign template to control scheduled invoiced marketing. After creating the campaign template and defining the job parameters (as shown below), the business practitioner was unable to see the link to configure budget details.

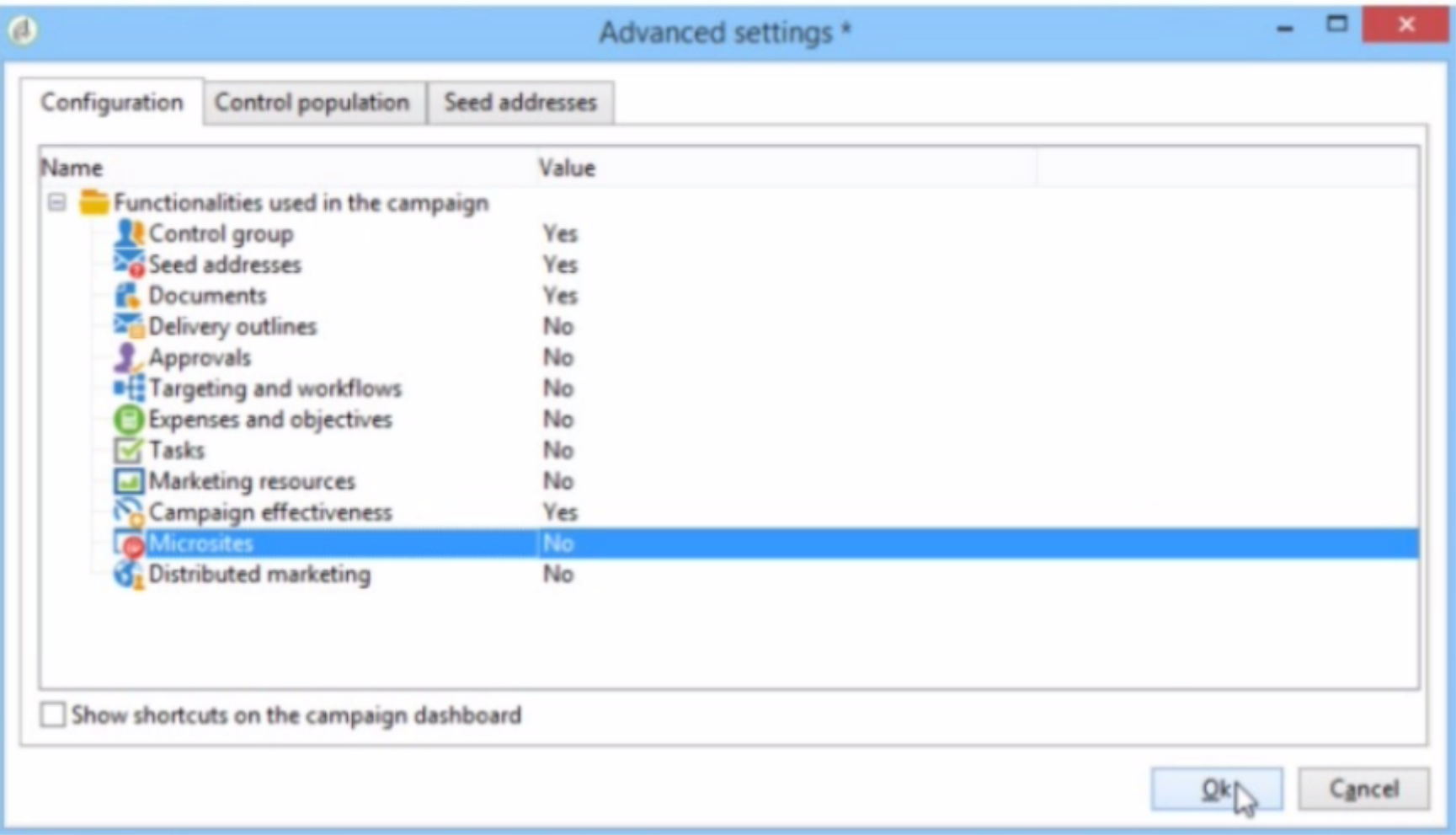

What should they configure to enable budget detail properties?

## Options:

- A- Activate Marketing Resources
- B- Activate Targeting and Workflows
- C- Activate Expenses and Objectives
- D- Activate Distributed Marketing

## Answer:

 $\mathcal{C}$ 

# Explanation:

[According to the Adobe Campaign Classic Business Practitioner Exam Guide1, one of the tasks that you should be able to perform as](https://experienceleague.adobe.com/docs/campaign-classic/using/mrm/controlling-costs.html?lang=en) [an Adobe Campaign Business Practitioner is tocontrol costs.](https://experienceleague.adobe.com/docs/campaign-classic/using/mrm/controlling-costs.html?lang=en)

[Adobe Campaign lets you control scheduled, committed and invoiced marketing costs and to break them down by category using](https://experienceleague.adobe.com/docs/campaign-classic/using/mrm/controlling-costs.html?lang=en) [theMarketing Resource Management module1. This module allows you to define budgets for your campaigns and programs, as well as](https://experienceleague.adobe.com/docs/campaign-classic/using/mrm/controlling-costs.html?lang=en) [providers and stocks.](https://experienceleague.adobe.com/docs/campaign-classic/using/mrm/controlling-costs.html?lang=en)

[To enable budget detail properties for a campaign template, you need to activate theExpenses and Objectivesoption in Advanced](https://experienceleague.adobe.com/docs/campaign-classic/using/mrm/controlling-costs.html?lang=en) [campaign settings1. This option will display a Budget tab in the campaign template where you can configure budget details such as cost](https://experienceleague.adobe.com/docs/campaign-classic/using/mrm/controlling-costs.html?lang=en) [entries, providers, stocks, etc.](https://experienceleague.adobe.com/docs/campaign-classic/using/mrm/controlling-costs.html?lang=en)

#### <https://experienceleague.adobe.com/docs/campaign-classic/using/mrm/controlling-costs.html?lang=en>

In the context of Adobe Campaign Classic, budget details for a campaign are typically managed through the 'Expenses and Objectives' functionality. This feature allows business practitioners to set and track the budget and cost-related details for their marketing campaigns. When this option is activated in the campaign template's advanced settings, it enables the functionality to enter and manage financial details such as budgeted amounts, actual costs, and associated financial objectives. Therefore, to enable budget detail properties in a budget campaign template, the business practitioner should select the 'Expenses and Objectives' option and set its value to 'Yes' in the 'Advanced settings' tab under the 'Configuration' section as shown in the interface provided.

# Question 3

Question Type: MultipleChoice

A campaign is sent past the end date. What is the result?

Options:

A- The campaign sends as usual.

B- The campaign does not execute past the end date.

**C-** The campaign continues to send with outdated data.

**D**- The campaign prompts for an updated end date.

### **Answer:**

B

# **Explanation:**

In Adobe Campaign Classic, the campaign end date is a critical setting that determines when a campaign will cease to send out communications. Once the defined end date of a campaign is reached, the system automatically prevents any further execution of the campaign tasks associated with sending emails or other forms of communication. This built-in functionality is designed to prevent sending outdated information to recipients and to adhere to the campaign's scheduled timeline. If a campaign needs to continue beyond its original end date, the end date in the campaign settings must be extended or updated accordingly. Reference: This explanation is derived from the standard operational procedures of campaign management systems like Adobe Campaign Classic, reflecting common practices in digital marketing campaign management.

# **Question 4**

**Question Type: MultipleChoice**

An Adobe Campaign business practitioner is working on a new product launch and wants to launch similar marketing campaigns over a period of 6 months targeting all the existing customers. The business practitioner has used the existing campaign template for the new campaign but certain jobs for the campaigns, like control groups, approvals, and seed address, are not seen in the template.

Where can the practitioner find the correct settings in the template to resolve this issue?

# **Options:**

- **A-** Control Population Option in Advanced campaign settings
- **B-** Configuration Option in Advanced campaign settings
- **C-** Job Execution Option in Advanced campaign settings

### **Answer:**

#### B

# **Explanation:**

In Adobe Campaign Classic, when a business practitioner uses an existing campaign template and discovers that certain components such as control groups, approvals, and seed addresses are missing, these components are generally found within the campaign template's configuration settings. These settings allow for adjustments to the campaign's operational parameters, including how and when the campaign is executed, who approves it, and what control mechanisms are in place, such as control groups and seed addresses. By navigating to the 'Configuration Option' in the 'Advanced campaign settings,' a practitioner can access and modify these elements to suit the new campaign's requirements. This area provides the necessary controls to ensure that all aspects of the campaign management are correctly configured to deploy effectively over the designated period.

# **Question 5**

### **Question Type: MultipleChoice**

A business practitioner needs to analyze the target population of a delivery during content preparation to understand any errors at the time of message preparation. During the Analysis phase, the business practitioner notices errors in the delivery.

What is the risk of stopping the delivery at this stage?

### **Options:**

- **A-** There Is a risk since the delivery has errors and send has started
- **B** There Is no risk during analysis phase and delivery can be stopped
- **C-** There is a risk during analysis phase since the delivery has started
- **D** There is no risk since the delivery has errors and it was not sent out

#### B

## **Explanation:**

During the analysis phase of a delivery, the system is conducting checks on the target population, content validity, and other parameters without actually sending any messages. At this stage, if errors are detected, the delivery process has not begun, and no messages have been dispatched. Therefore, there is no risk associated with stopping the delivery to address any identified errors. It's actually a prudent measure to prevent the dissemination of erroneous messages. Reference: The analysis phase and its role in preventing the sending of erroneous messages are common features in email campaign management systems like Adobe Campaign Classic.

# **Question 6**

**Question Type: MultipleChoice**

What do the percentages on the Hot Click report represent?

**Options:** 

- **A-** The number of clicks on a link divided by the total number of clicks for the delivery
- **B** The number of unique clicks divided by the total number of unique opens for the delivery
- **C-** The number of unique clicks on a link divided by number delivered
- **D** The number of total clicks on a link divided by number delivered

### **Answer:**

B

# **Explanation:**

The percentages on a Hot Click report generally represent the ratio of unique clicks on a particular link to the total number of unique opens for the delivery. This metric is used to measure the engagement level of links within an email and to understand which links are capturing the most interest from the recipients who have opened the email. It provides insights into recipient behavior post-open, highlighting which content within an email is driving interactions. Reference: Hot Click reports and their associated metrics are standard in email marketing analytics, used to assess recipient engagement and the effectiveness of the content within email campaigns.

# **Question 7**

**Question Type: MultipleChoice**

A company's data includes recipients and transactions for recipients with a one(recipient) to many(transactions) relationship.

What is the most efficient configuration of a workflow Query activity to select all transactions in a particular time period?

# Options:

A- Select 'Transactions' as the targeting dimension, and edit the filtering conditions to the specific Transaction dates

B- Use the default Targeting and Filtering conditions of a Query, then edit the filtering conditions to select transactions for the specific Transaction dates

C- Use an Incremental query and set the Scheduler to select transactions on a certain date and time

D- Create a list and reference the list in the Query activity

### Answer:

A

# Explanation:

[a query activity allows you to filter and extract a population of elements from the Adobe Campaign database2.You can select a targeting](https://experienceleague.adobe.com/docs/campaign-standard/using/managing-processes-and-data/targeting-activities/query.html?lang=en) [dimension and define filter conditions to specify your query criteria12.](https://experienceleague.adobe.com/docs/campaign-standard/using/managing-processes-and-data/targeting-activities/query.html?lang=en)

[An incremental query lets you periodically select a target based on a criterion, while excluding the people already targeted for this](https://experienceleague.adobe.com/docs/campaign-classic/using/automating-with-workflows/targeting-activities/incremental-query.html?lang=en) [criterion4.The population already targeted is stored in the memory by workflow instance and by activity4.](https://experienceleague.adobe.com/docs/campaign-classic/using/automating-with-workflows/targeting-activities/incremental-query.html?lang=en)

[A list is a set of recipients that can be used as an input for other activities such as deliveries or queries3. You can create a list manually](https://experienceleague.adobe.com/docs/campaign-classic/using/automating-with-workflows/introduction/about-activities.html?lang=en) [or use an existing one.](https://experienceleague.adobe.com/docs/campaign-classic/using/automating-with-workflows/introduction/about-activities.html?lang=en)

# Question 8

### Question Type: MultipleChoice

An Adobe Campaign business practitioner is working on a new product launch and wants to launch similar marketing campaigns over a period of 6 months targeting all the existing customers. The business practitioner has used the existing campaign template for the new campaign but certain jobs for the campaigns, like control groups, approvals, and seed address, are not seen in the template.

Where can the practitioner find the correct settings in the template to resolve this issue?

### Options:

- A- Control Population Option in Advanced campaign settings
- B- Configuration Option in Advanced campaign settings

#### **Answer:**

B

# **Explanation:**

In Adobe Campaign Classic, when a business practitioner uses an existing campaign template and discovers that certain components such as control groups, approvals, and seed addresses are missing, these components are generally found within the campaign template's configuration settings. These settings allow for adjustments to the campaign's operational parameters, including how and when the campaign is executed, who approves it, and what control mechanisms are in place, such as control groups and seed addresses. By navigating to the 'Configuration Option' in the 'Advanced campaign settings,' a practitioner can access and modify these elements to suit the new campaign's requirements. This area provides the necessary controls to ensure that all aspects of the campaign management are correctly configured to deploy effectively over the designated period.

To Get Premium Files for AD0-E327 Visit

[https://www.p2pexams.com/products/ad0-e32](https://www.p2pexams.com/products/AD0-E327)7

For More Free Questions Visit [https://www.p2pexams.com/adobe/pdf/ad0-e32](https://www.p2pexams.com/adobe/pdf/ad0-e327)7